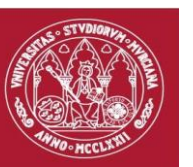

## **INFORMACIÓN SOBRE LA GESTIÓN DE COBROS DE RECIBOS GURUM POR BIZUM**

Actualmente, el cobro de los recibos GURUM que se generan en la Universidad de Murcia pueden ser abonados mediante cuatro vías:

1. TPV virtual seguro. Denominado habitualmente pago por tarjeta, es la opción preferente para el usuario final.

2. Ventanilla. Requiere la descarga del recibo, su impresión y desplazamiento a la entidad bancaria para su pago.

3. Domiciliación bancaria. Disponible solamente para el pago de matrículas.

4. EUNIS. Sistema de "monedero virtual" de la UMU en desuso. Para utilizar este método de pago el estudiantado debe generar manualmente un recibo de carga de saldo desde la aplicación informática, posteriormente abonarlo por TPV o ventanilla, y a continuación ya puede usar su saldo EUNIS para realizar pagos de otros recibos generados en la prestación de servicios.

Próximamente, se va a implementar una nueva vía de pago, denominado "Pago con BIZUM".

El detalle de un recibo y los distintos métodos de pago para un usuario final, se muestran del siguiente modo en el portal gurum.um.es:

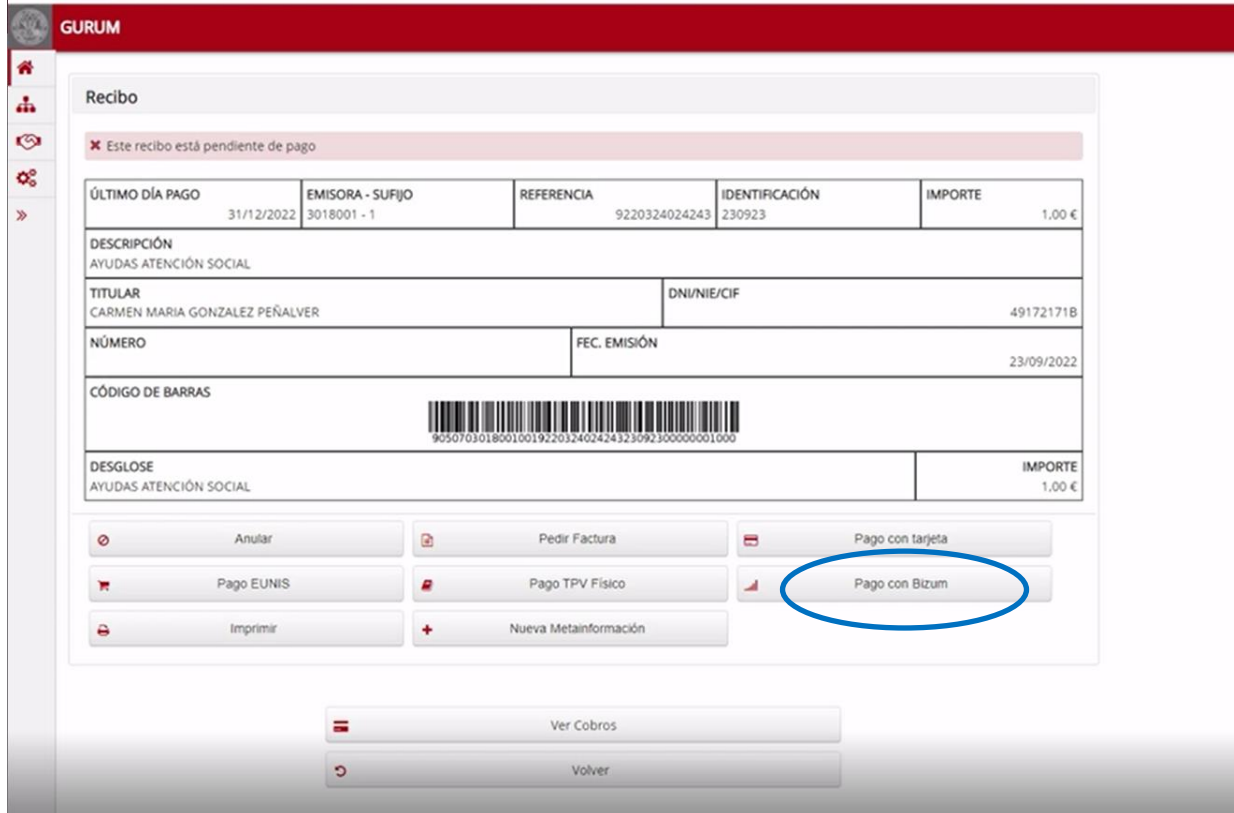

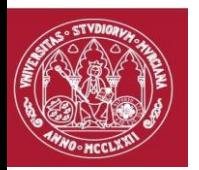

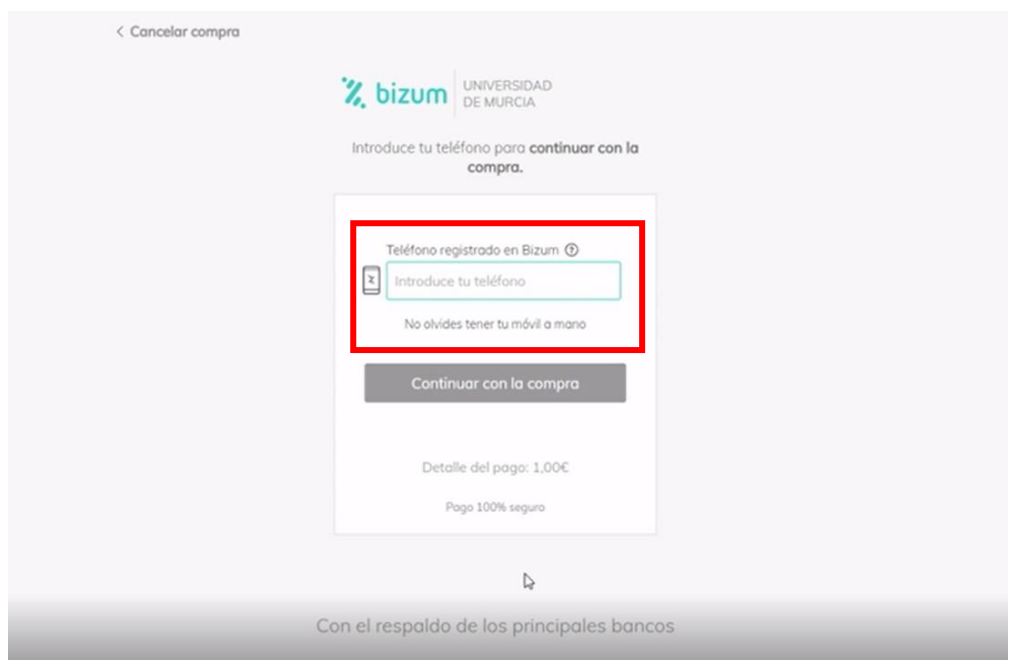

Al pulsar en el botón "Pago con Bizum", nos llevará a la pantalla de compra de Redsys:

En ese momento, introduciremos nuestro número de teléfono móvil (que estará registrado en Bizum para compras) en la casilla para pagar.

Pulsaremos "continuar con la compra" y en ese momento nos pedirá nuestra clave bizum.

Una vez introducida la clave bizum, pulsaremos el botón "Pagar" y nos llevará a la pantalla de confirmación de nuestro banco respectivo.

En nuestro banco, nos pedirá de nuevo una clave de confirmación con la que firmaremos la operación, y nos saldría la siguiente pantalla una vez pagado el recibo:

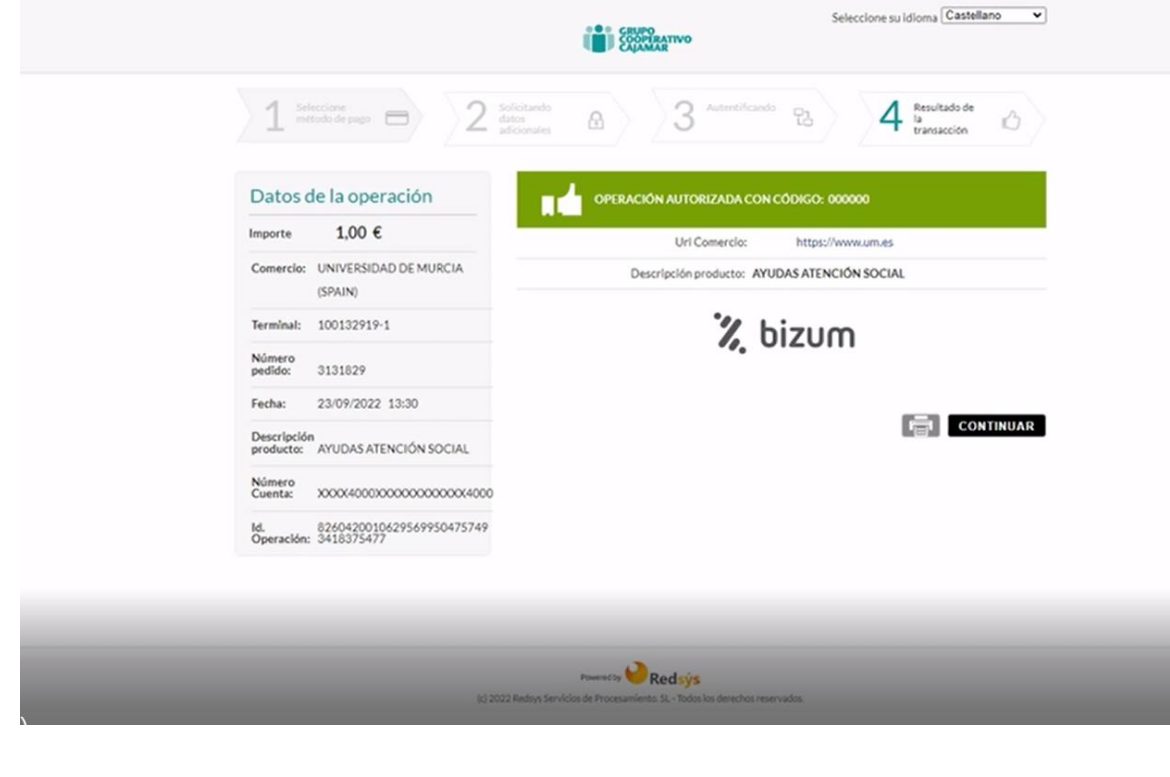